# **Redmine - Defect #3163**

# **Large inline images overflow**

2009-04-13 21:32 - Justin Grevich

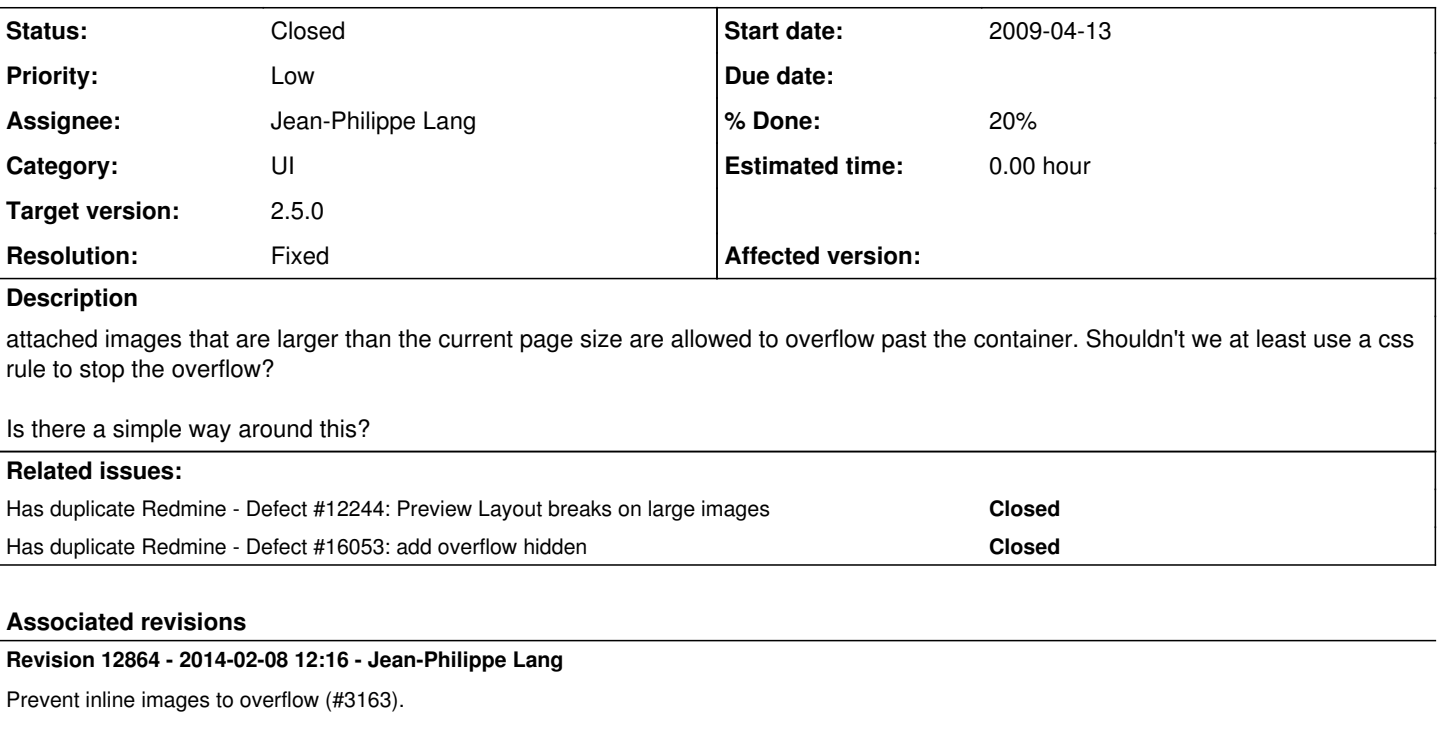

## **History**

**#1 - 2010-10-28 12:09 - Frank Helk**

 $+1$ 

## **#2 - 2010-11-01 18:26 - Justin Grevich**

- *Assignee set to Eric Davis*
- *% Done changed from 0 to 10*

#### You can set a max-width to all images in #content:

```
svn diff
Index: public/stylesheets/application.css
===================================================================
--- public/stylesheets/application.css (revision 4358)
+++ public/stylesheets/application.css    (working copy)
@@ -79,6 +79,7 @@
  * html #content{ width: 75%; padding-left: 0; margin-top: 0px; padding: 6px 10px 10px 10px;}
 html>body #content { min-height: 600px; } 
  * html body #content { height: 600px; } /* IE */
+#content img { max-width: 100%; }
  #main.nosidebar #sidebar{ display: none; }
```

```
 #main.nosidebar #content{ width: auto; border-right: 0; }
```
#### Are there other elements than images that may cause overflow?

Apparently IE8 does not implement max-width correctly in some cases: <http://reference.sitepoint.com/css/max-width#compatibilitysection>

#### **#3 - 2010-11-27 00:40 - Eric Davis**

*- Assignee deleted (Eric Davis)*

I am stepping down from working on Redmine. If someone else is interesting in working on this issue, feel free to reassign it to them.

Eric Davis

## **#4 - 2011-03-07 16:34 - Etienne Massip**

*- Category set to UI*

## **#5 - 2011-03-07 21:30 - Justin Grevich**

- *File redmine-image\_overflow-v0.1.patch added*
- *Assignee set to Justin Grevich*

Attached is a patch for what I've been using. Let me know how it works.

#### **#6 - 2011-03-07 21:44 - Justin Grevich**

*- % Done changed from 10 to 20*

I tested this in Win7 x64 using IE 8.0.7601.17514. Apparently max-width works fine as long as the doc-type is not xhtml strict ( <http://davidnaylor.org/blog/2008/09/ie8-and-max-width/>|<http://davidnaylor.org/blog/2009/05/ie8-sorted/>). Perhaps even that has been fixed now in later IE8 versions.

Can anyone report this not working?

## **#7 - 2011-03-07 21:50 - Justin Grevich**

<http://nfine.net/bugs/ie8bug.html> can reproduce the bug with dynamically created images. I tried the same with Redmine's preview and it seems to work correctly.

## **#8 - 2014-02-08 12:16 - Jean-Philippe Lang**

- *Subject changed from attached images are allowed to overflow containers to Large inline images overflow*
- *Status changed from New to Closed*
- *Assignee changed from Justin Grevich to Jean-Philippe Lang*
- *Target version set to 2.5.0*
- *Resolution set to Fixed*

#### Fixed in [r12864](https://www.redmine.org/projects/redmine/repository/svn/revisions/12864).

#### **#9 - 2014-02-08 12:17 - Jean-Philippe Lang**

*- Has duplicate Defect #12244: Preview Layout breaks on large images added*

### **#10 - 2014-02-08 12:17 - Jean-Philippe Lang**

*- Has duplicate Defect #16053: add overflow hidden added*

### **#11 - 2014-02-08 14:59 - Anonymous**

Jean-Philippe Lang wrote:

Fixed in [r12864](https://www.redmine.org/projects/redmine/repository/svn/revisions/12864).

I'm afraid this fix works only for the wiki and not the issue tracker, see  $\#14021$  $\#14021$ .

```
div.wiki img {vertical-align:middle; max-width:100%;}
```
## **#12 - 2014-02-08 17:55 - Jean-Philippe Lang**

Stefan Tatschner wrote:

I'm afraid this fix works only for the wiki and not the issue tracker, see [#14021](https://www.redmine.org/issues/14021).

No, this fix is not only for the wiki. The patch is not yet applied here.

## **Files**

redmine-image\_overflow-v0.1.patch 565 Bytes 2011-03-07 Justin Grevich